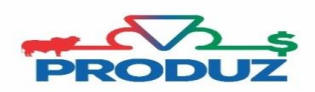

## ÁRVORE GENEALÓGICA

1) Siga os passos 1 ao 3, para iniciar o cadastro de um animal e sua arvore genealógica.

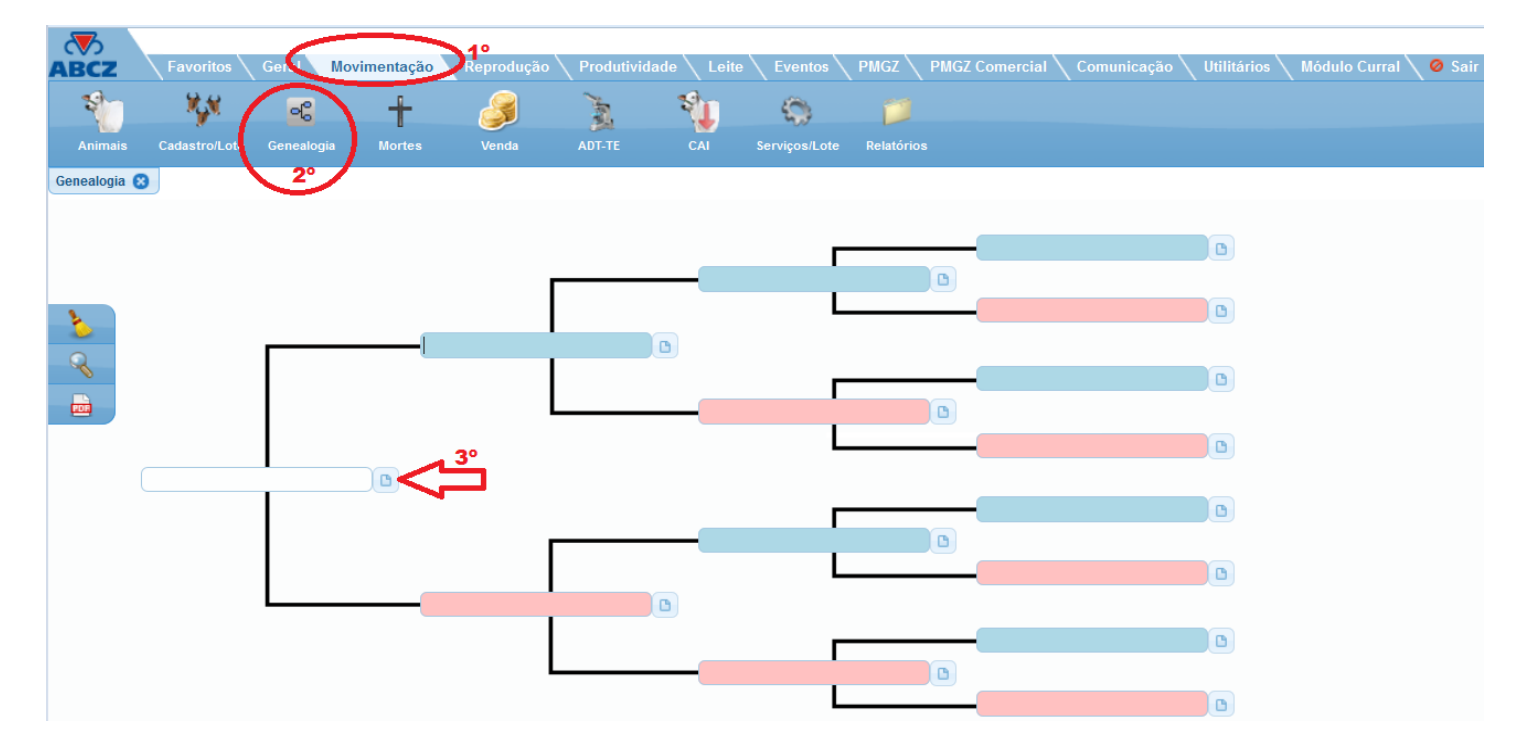

2) Assim que abrir a tela de cadastramento, inclua as informações do animal. É necessário alterar proprietário e fazenda, caso o animal seja do seu rebanho.

\*Lembre -se que após fazer qualquer inclusão, para concluir é necessário clicar no botão SALVAR, conforme a seta abaixo indica.

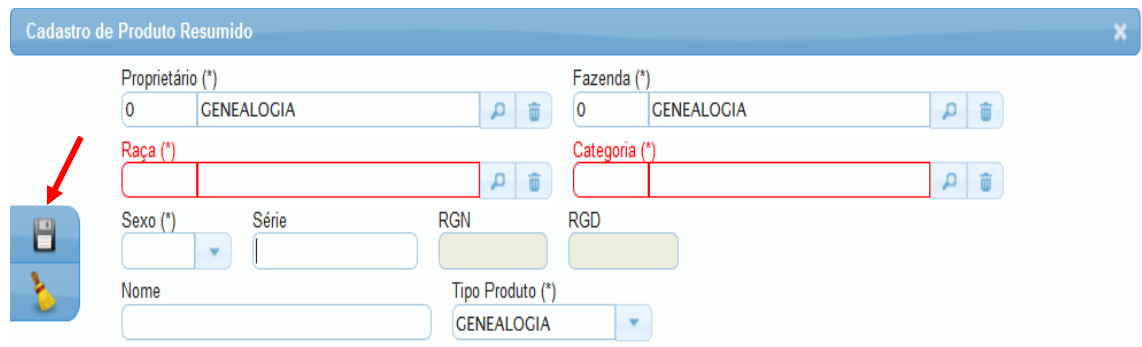

Para completar a arvore genealógica repetir o mesmo processo, porem clicando nas folhas dos respectivos lugares para completar a composição genealógica.

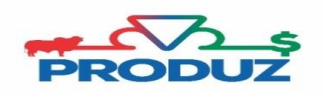

Caso necessite consultar ou completar a arvore genealógica de um animal que já exista no sistema, segue abaixo como fazer para localizar o produto.

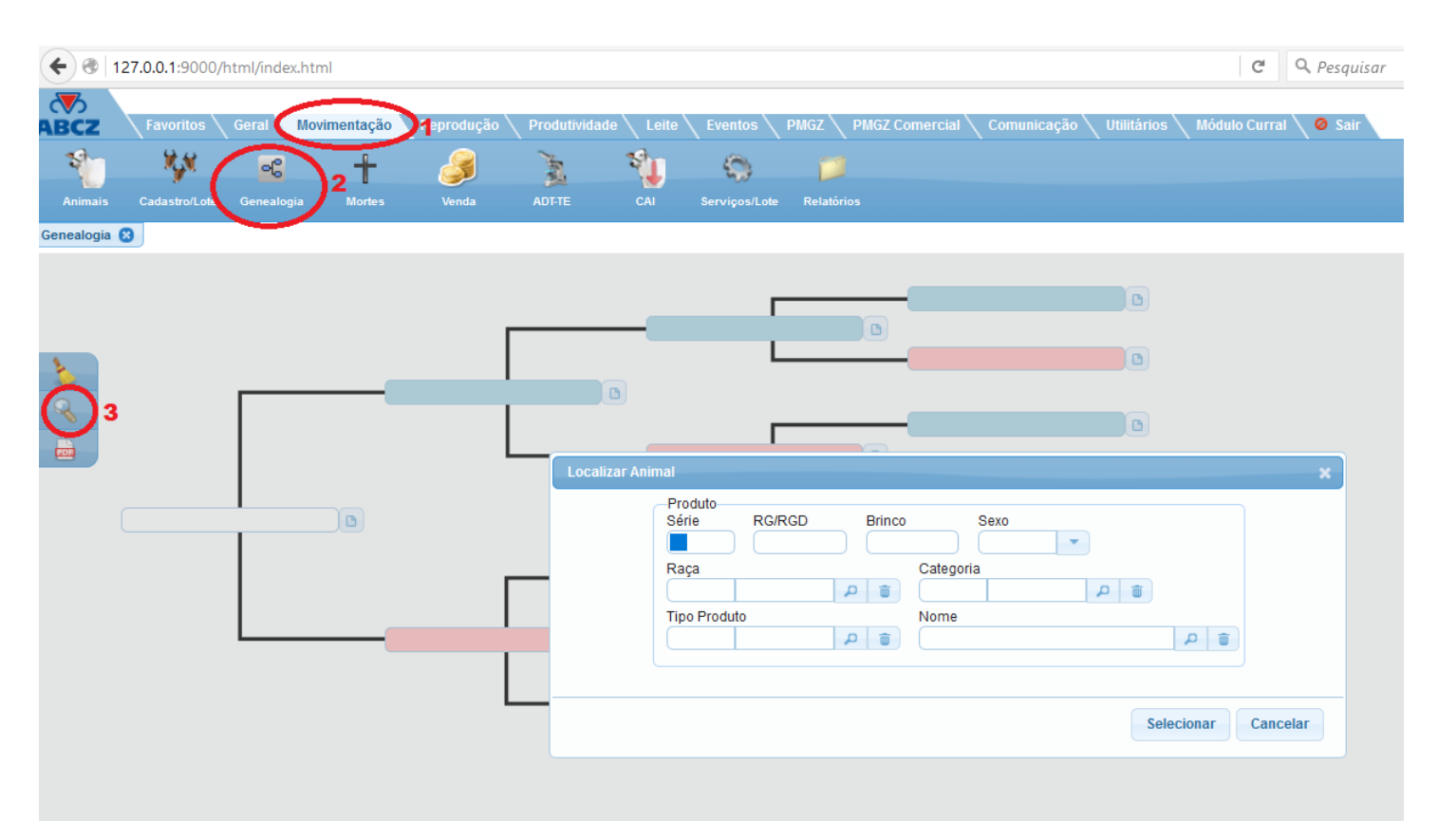